**Teleofficeでのオンライン職業相談開始方法【アクセスコードの入力による参加】**

## **■PC、スマートフォンでの「アクセスコード」入力によるアクセス方法**

※ アクセスコードでの参加はブラウザのみ有効となります。Teleoffice アプリケーションでの参加はできません。

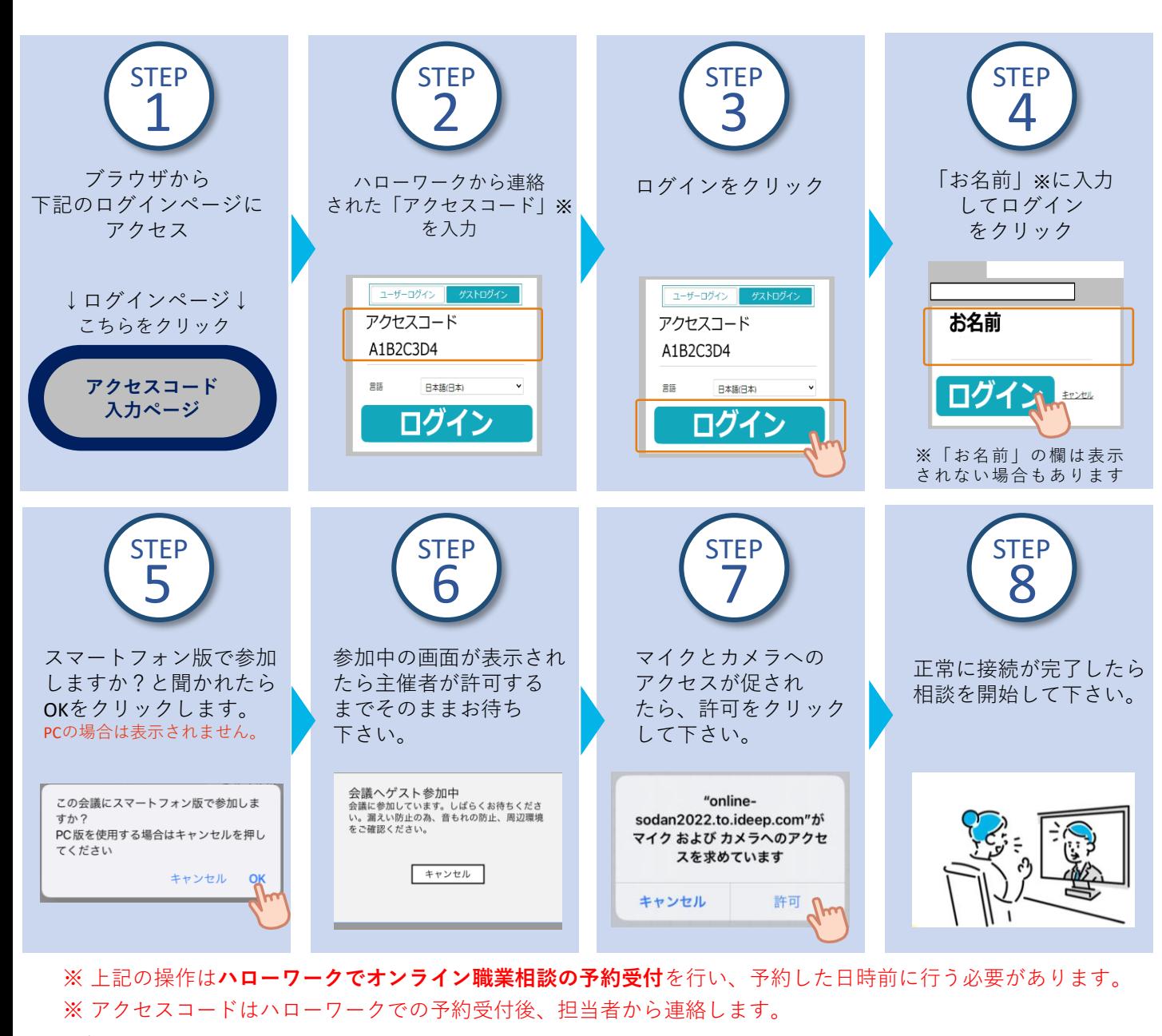

## **■ ブラウザ版TeleOffice動作環境**

オペレーティングシステム : Windows8.1,Windows10,MacOS,iOS,Android

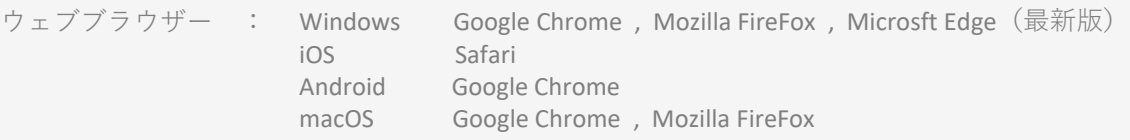

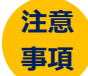

- 本サービスを利用するに当たっては、**利用規約に同意**が必要です。
- 利用する際の機器の設定等は、ご自身でご準備ください。
- 通信料等は自己負担となります。
- 利用時に生じたネット上のトラブル等も、自己責任となります。